*Bereziuk O.V., Dr. Sc. (Eng.), Associated Professor, Associated Professor of the Department Security of Life and Pedagogic of Security*

## **USE OF VIRTUAL LABORATORY STAND "MEASURING THE RESISTANCE OF THE CURRENT OF GROUNDING DEVICES, SPECIFIC SOIL RESISTANCE, ISOLATION OF NETWORKS AND ELECTRICAL INSTALLATIONS"**

## Vinnytsia National Technical University, Ukraine

Promising directions of innovative technologies in education is computerized learning [1, 2]. The course "Safety in the field" refers to a normative disciplines and studied university students to acquire knowledge, skills and competencies in order to perform effective professional activity by ensuring efficient management of occupational safety at the sites of economic, commercial, educational and research activities, the formation of liability students collective, personal safety and awareness of the need compulsory exercise in full of all measures to ensure industrial safety in the workplace [3-6].

For the best theoretical material and practical skills in the subject "Occupational safety in the industry", students complete a series of labs of the above subjects [7-9], including laboratory work No§<sup>n</sup> "Leakage current measurement of resistance of grounding device, soil resistivity, insulation and electrical networks". During the execution of the said laboratory work the student must master the technique of measuring the resistance leakage current of grounding devices resistivity soil and isolation networks and electrical installations using instruments as well as read the rationing permissible values of resistance leakage current of grounding devices and insulation resistance set permissible limits [10].

Among the traditional forms of laboratory work on mock laboratory benches becomes increasingly spread application of virtual laboratory stands on personal computers to solve the issue of rationalization and intensification of training. This approach significantly enhances students' access to a quality higher education, since application of virtual technologies while learning helps ensure performance of laboratory benches large number of users simultaneously [11].

Fig. 1 shows a general view dialog proposed computer program virtual laboratory stand "leakage current measurement of resistance of grounding device, soil resistivity, insulation and electrical networks" secure certificate to work - the computer program [12], which are characterized by detailed reproduction GUI virtual booth controls and the appearance of real plants, using a mathematical model of relationships between the primary and output physical quantities.

Guidelines on the use of computer software virtual laboratory stand "leakage current measurement of resistance of grounding device, soil resistivity, insulation and electrical networks":

1. Choose the "Theoretical information" from the "File" menu for exploring the theoretical information on the laboratory work.

2. Draw or close to the theoretical information.

3. Choose the "Performance of work" from the "File" menu. Then the picture appears overall appearance of the stand.

4. Press "Measure resistance".

5. Use the virtual remove ohmmeter shows the resistance to ground measurement range  $\times$  1. Write a table of measured values.

6. Press ► to switch ohmmeter a measurement range  $\times$  0.1.

7. With virtual remove ohmmeter shows the resistance to ground measurement range  $\times$  0.1. Write a table of measured values.

8. Press  $\triangleright$  to switch ohmmeter a measurement range  $\times$  0.01.

9. Use ohmmeter remove virtual displays grounding resistance measurement range  $\times$  0.01. Write a table of measured values.

10. Find the average value of ground resistance on the results obtained in the claims 5, 7, 9.

11. Press  $\triangleright$  to go to ground resistance measurement measurement range  $\times$  1.

12. With virtual remove ohmmeter shows the resistance to ground measurement range  $\times$  1. Write a table of measured values.

13. Press  $\blacktriangleright$  to switch ohmmeter a measurement range  $\times$  0.1.

14. With virtual remove ohmmeter shows the resistance to ground measurement range  $\times$  0.1. Write a table of measured values.

15. Find the average value of ground resistance on the results obtained in the claims 12, 14.

16. Press "Measurement of insulation resistance."

17. With virtual displays Megaohmmeter remove the insulation resistance between the phases BC. Write a table of measured values.

18. Press ► to move to measure the insulation resistance between phases AB.

19. Consistently repeat claims 17, 18 for insulation resistance AB, AC, C0, B0, A0.

20. With pressing ◄ and ► you can return to any phase of laboratory work and extend its implementation and on any stage.

21. Save the spreadsheet file results in text format for further execution report by clicking  $\Box$ or selecting "Save Results" "File" menu.

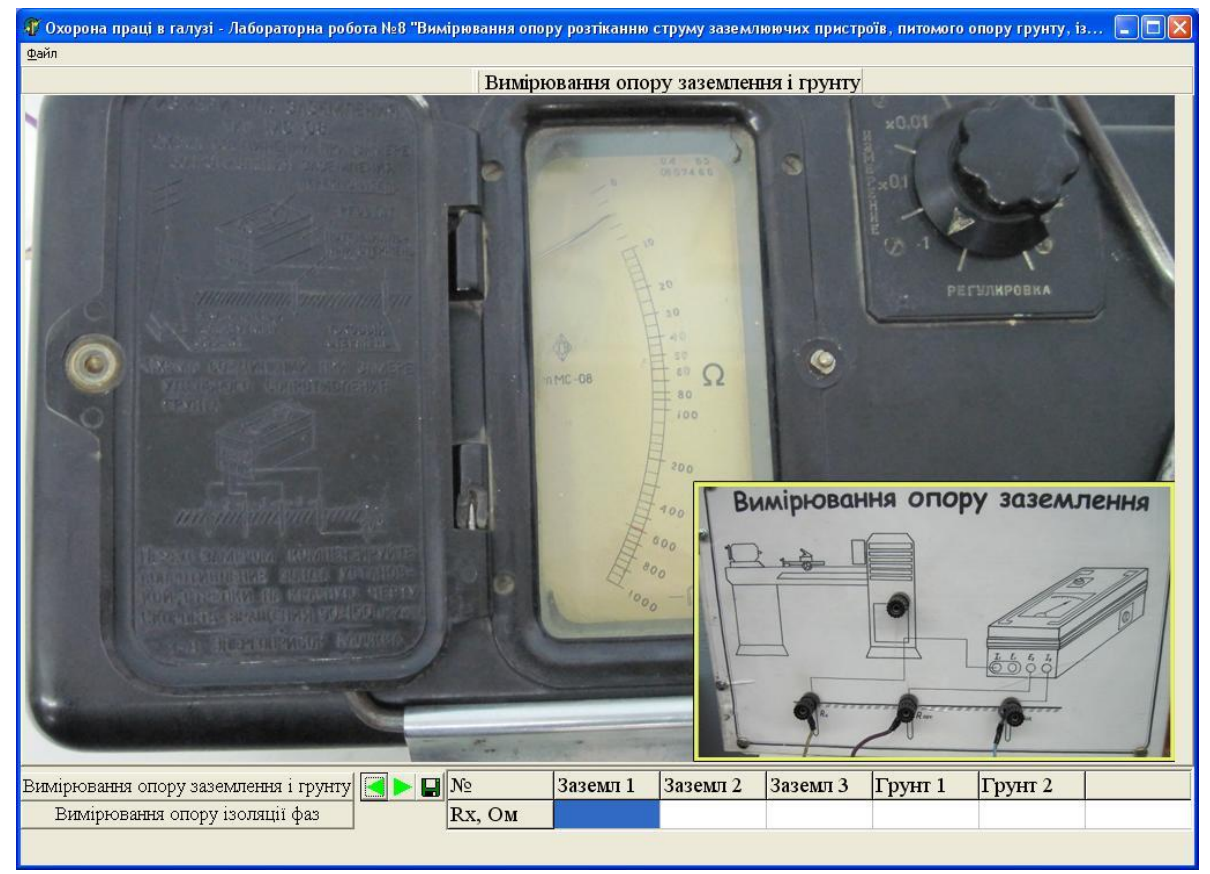

Fig. 1. General view of the dialog of the developed computer program of the virtual stand for laboratory work "Measurement of the resistance of the current of grounding devices, specific soil resistance, isolation of networks and electrical installations"

Before starting the laboratory work "Measurement of the resistance of the current of grounding devices, the specific oil resistance, isolation of networks and electrical installations." Students are undergoing computers with a test check level [13-15].

Summing up the foregoing one can conclude that learning using the developed virtual laboratory stand, computer test assessment and knowledge of students' knowledge is progressive, the latest method that creates rational conditions for the verification of knowledge and training of students and deserves its wide introduction into the educational process. Approximating our state to integrate into the system of higher education of the World and European Community.

## **Link sources list**

1. Горбатюк С. М. Застосування інноваційних технологій навчання як умова ефективної адаптації іноземних студентів у вищих навчальних закладах України / С. М. Горбатюк // Сучасні інформаційні технології та інноваційні методики навчання у підготовці фахівців: методологія, теорія, досвід, проблеми. – 2013. – Вип. 35. – С. 223-227.

2. Горбатюк С. М. Особливості методики проведення занять на кафедрі медичної біології з іноземними студентами 1 курсу медичного факультету / С. М. Горбатюк // Вісник проблем біології і медицини. – 2013. – № 2. – С. 64-67.

3. Березюк О. В. Охорона праці в галузі радіотехніки : навчальний посібник / О. В. Березюк, М. С. Лемешев. – Вінниця : ВНТУ, 2009. – 159 с.

4. Типова навчальна програма нормативної дисципліни «Охорона праці в галузі» для вищих навчальних закладів. – К.: МОНМСУ, 2011. – 15 с.

5. Лемешев М. С. Основи охорони праці для фахівців радіотехнічного профілю : навчальний посібник / М. С. Лемешев, О. В. Березюк. – Вінниця : ВНТУ, 2007. – 108 с.

6. Лемешев М. С. Основи охорони праці для фахівців менеджменту : навчальний посібник / М. С. Лемешев, О. В. Березюк. – Вінниця : ВНТУ, 2009. – 206 с.

7. Березюк О. В. Використання віртуальних лабораторних стендів для проведення лабораторних робіт з дисципліни "Основи охорони праці" / О. В. Березюк // Матеріали Міжнародної науково-практичної інтернет-конференції "Інноваційні технології в процесі підготовки фахівців", 09-10.04.2016 : збірник наукових праць. – Вінниця : ВНТУ. – С. 31-34.

8. Березюк О. В. Використання віртуального лабораторного стенда для проведення лабораторної роботи «Дослідження ефективності освітлення у виробничих приміщеннях» / О. В. Березюк // Педагогіка безпеки. – 2017. – № 1. – С. 35-39.

9. Березюк О. В. Застосування віртуального лабораторного стенду для проведення лабораторної роботи "Дослідження та оцінка метеорологічних умов на робочих місцях" / О. В. Березюк // Матеріали 2-ї Міжнар. наук.-практ. інтернет-конференції "Інноваційні технології в процесі підготовки фахівців", 28-29.03.2017. – Вінниця : ВНТУ. – С. 68-71.

10. Охорона праці у галузі. Лабораторний практикум / Є. А. Бондаренко, В. О. Дрончак, Р. Я. Дупляк, О. В. Кобилянський, О. П. Терещенко. – Вінниця : ВНТУ, 2007. – 116 с.

11. Цирульник С. М. Комп'ютеризований лабораторний віртуальний стенд / С. М. Цирульник, В. І. Роптанов // Вісник Вінницького політехнічного інституту. – 2010. – № 4. – С. 94-98.

12. Березюк О. В. Комп'ютерна програма «Віртуальний стенд для виконання лабораторної роботи "Вимірювання опору розтіканню струму заземлюючих пристроїв, питомого опору грунту, ізоляції мереж та електроустановок"» ("OP\_LR\_8") / О. В. Березюк // Свідоцтво про реєстрацію авторського права на твір № 76877. – К.: Міністерство економічного розвитку і торгівлі України. – Дата реєстрації: 15.02.2018.

13. Березюк О. В. Комп'ютерна програма для тестової перевірки рівня знань студентів / О. В. Березюк, М. С. Лемешев, І. В. Віштак // Тезиси науково-технічної конференції студентів, магістрів та аспірантів «Інформатика, управління та штучний інтелект», 26-27 листопада 2014 р. – Харків : НТУ «ХПІ», 2014. – С. 7.

14. Березюк О. В. Перспективи тестової комп'ютерної перевірки знань студентів із дисципліни "Безпека життєдіяльності" / О. В. Березюк, М. С. Лемешев, М. А. Томчук // Матеріали дев'ятої міжнародної науково-методичної конференції "Безпека життя і діяльності людини – освіта, наука, практика". – Львів : ЛНУ, 2010. – С. 217-218.

15. Березюк Л. Л. Тестова комп'ютерна перевірка знань студентів із дисципліни «Медична підготовка» / Л. Л. Березюк, О. В. Березюк // Науково-методичні орієнтири професійного розвитку особистості: тези доп. уч. ІV Всеукр. наук.-метод. конф., 20.04.2016. – Вінниця, 2016. – С. 96-98.